## **CSS Selectors**

Selector is a syntax to select the element

First we have to select the element and then we have to apply style.

- 1. Tag selector
- 2. Id selector
- 3. Class selector
- 4. Compound selector
- 5. Grouping selector
- 6. Child selector
- 7. Direct child selector
- 8. Attribute selector

**Tag Selector**: It selects all instances (examples) of a specific tag.

Syntax: tag

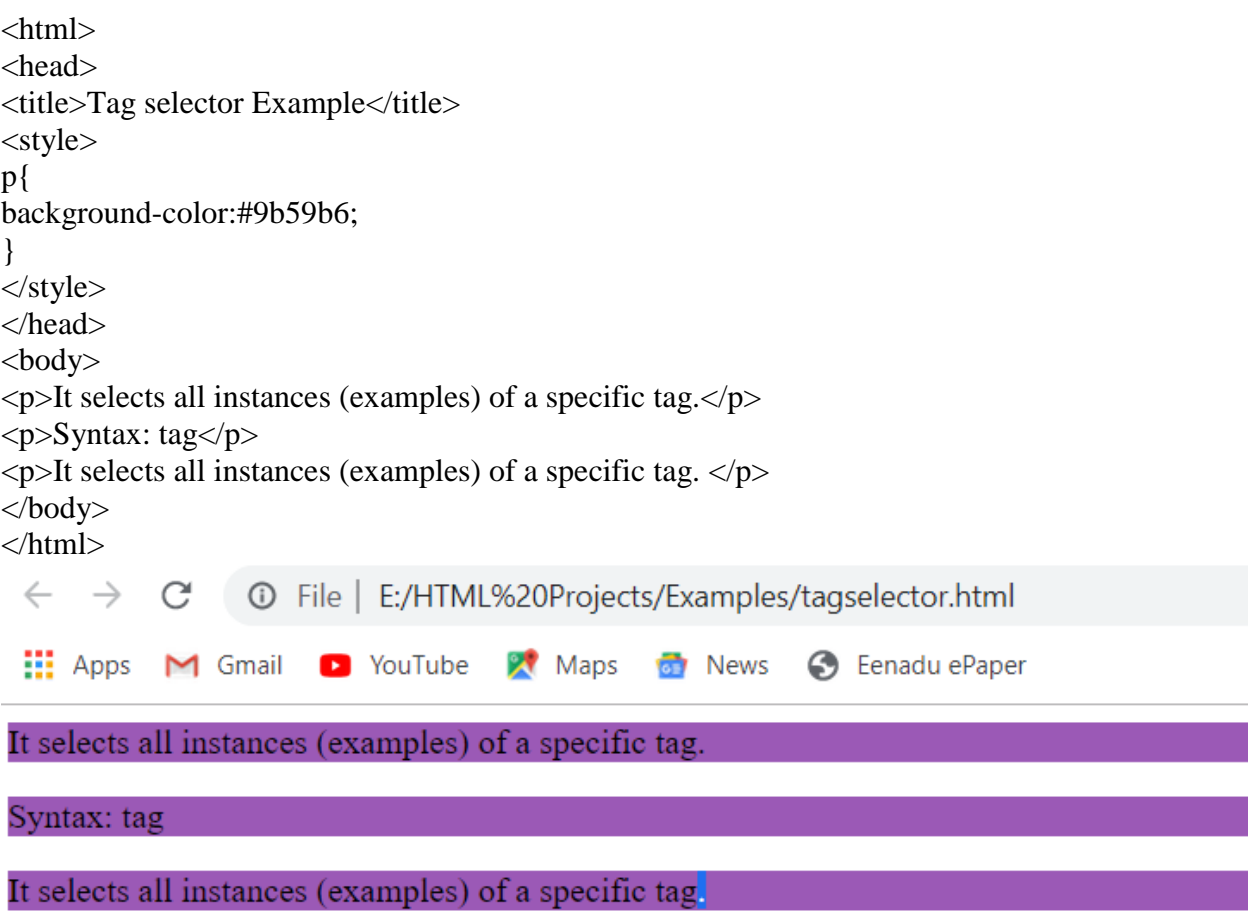

**Id selector**: It selects single instance of the specific tag, based on id.

Syntax: #id <html> <head> <title>Id selector Example</title> <style> #p1{ background-color:skyblue; } </style> </head> <body>  $\langle p \rangle$  id="p1"> Id selector example $\langle p \rangle$  $\langle p \rangle$  It selects single instance of the specific tag, based on id. $\langle p \rangle$ <p> Syntax: #id</p> </body> </html>  $\leftarrow$   $\rightarrow$ 1 Tile | E:/HTML%20Projects/Examples/id%20selector.html C Hill Apps M Gmail D YouTube  $\mathbb{R}$  Maps **of** News S Eenadu ePaper Id selector example

It selects single instance of the specific tag, based on id.

Syntax: #id

**Class selector**: It selects few elements that are having a specific class.

Syntax: .class name  $\langle$ html $>$ <head> <title> Class selector Example <</title> <style>

```
.class1{
background-color:skyblue;
}
</style>
</head>
<body>
\langle p \rangle class="class1"> class selector example\langle p \rangle\langle p \rangle It selects few elements that are having a specific class.\langle p \rangle\langle p \rangle class="class1"> It selects few elements that are having a specific class.\langle p \rangle\langle p \rangle It selects few elements that are having a specific class.\langle p \rangle\langle p \rangle It selects few elements that are having a specific class.\langle p \rangle\langle p \rangle class="class1"> It selects few elements that are having a specific class.\langle p \rangle< p> Syntax: .class name</p>
</body>
</html>
  \leftarrow \rightarrow \mathbb{C} \circ \circ File | E:/HTML%20Projects/Examples/class%20selector.html
  Example 3 YouTube X Maps of News \bigcirc Eenadu ePaper
 class selector example
 It selects few elements that are having a specific class.
 It selects few elements that are having a specific class.
 It selects few elements that are having a specific class.
 It selects few elements that are having a specific class.
 It selects few elements that are having a specific class.
```
Syntax: .class name

**Compound selector**: It selects one or more elements based on tag name and class name.

Syntax: Tag. class name

<html> <head> <title>compound selector example</title> <style> p.class1{ background-color:#E91E63; } </style> </head>  $<$ body $>$  $\langle p \rangle$  class="class1"> compound selector example $\langle p \rangle$  $\langle p \rangle$  It selects one or more elements based on tag name and class name. $\langle p \rangle$  $\langle p \rangle$  class="class1"> It selects one or more elements based on tag name and class name. $\langle p \rangle$  $\langle p \rangle$  It selects one or more elements based on tag name and class name. $\langle p \rangle$  $\langle p \rangle$  It selects one or more elements based on tag name and class name. $\langle p \rangle$  $\langle p \rangle$  class="class1"> It selects one or more elements based on tag name and class name. $\langle p \rangle$  $\langle p \rangle$ It selects one or more elements based on tag name and class name. $\langle p \rangle$  $\langle$ b class="class1">It selects one or more elements based on tag name and class name. $\langle$ b> $\langle$ br $\rangle$ >  **selects one or more elements based on tag name and class name.** $**1**$ <span class="class1"> It selects one or more elements based on tag name and class name.</span><br/> </span></br/> <span>Syntax: Tag. class name</span> </body>

</html>

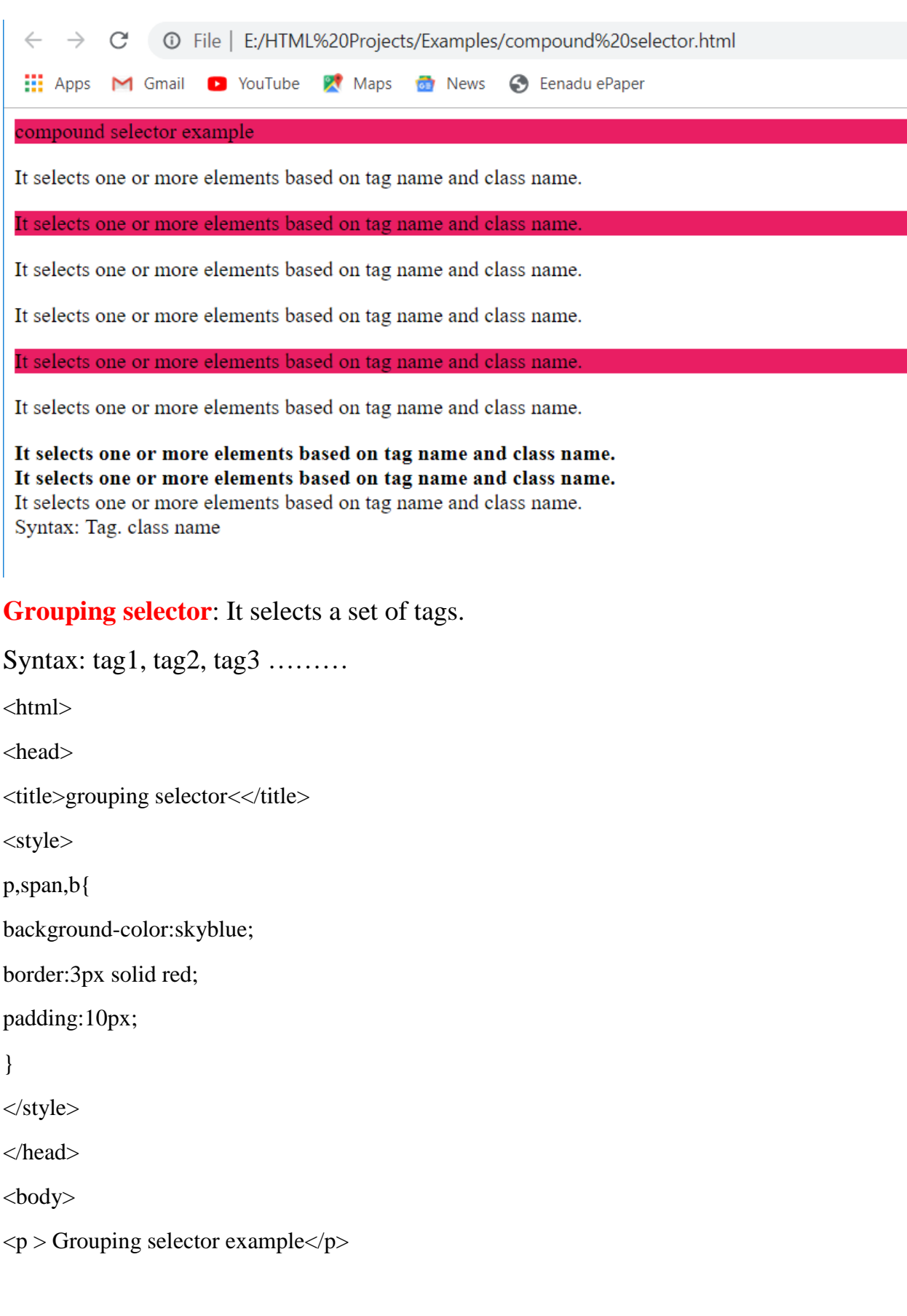

 $\langle p \rangle$  It selects a set of tags. $\langle p \rangle$  $\langle p \rangle$  It selects a set of tags. $\langle p \rangle$ <p> It selects a set of tags.</p>  $\langle p \rangle$  Syntax: tag1, tag2, tag3 ........ $\langle p \rangle$ <p>It selects a set of tags.</b> <b>It selects a set of tags.</b> <span> It selects a set of tags.</span> <span>It selects a set of tags.</span> </body> </html>  $\leftarrow$   $\rightarrow$   $\mathbb{C}$   $\circ$   $\circ$  File | E:/HTML%20Projects/Examples/Grouping%20selector.html **Note 1:** Apps **M** Gmail **D** YouTube **X** Maps **G** News **G** Eenadu ePaper Grouping selector example It selects a set of tags. It selects a set of tags. It selects a set of tags. Syntax: tag1, tag2, tag3 ......... It selects a set of tags. It selects a set of tags. It selects a set of tags. It selects a set of tags.

**Child selector**: It selects all instances of the specific child that are present inside the specific parent. (including grandchildren)

Syntax: parent child

 $\langle$ html $\rangle$ 

<head>

<title>child selector example</title>

<style> div p{ background-color:lightgreen; border:3px dotted yellow;

```
}
```
</style>

</head>

<body>

<div>

 $\langle p \rangle$  It selects all instances of the specific child that are present inside the specific parent. (including grandchildren) $\langle p \rangle$ 

<p> Syntax: parent child</p>

 $\langle$ div $>$ 

```
<p>child selector example</p>
```
<p>It selects all instances of the specific child that are present inside the specific parent. (including grandchildren)</b>

 $$ <span> span1</span> <span>span2</span> </body> </html>  $\leftarrow$   $\rightarrow$   $\mathbb{C}$   $\circ$   $\circ$  File | E:/HTML%20Projects/Examples/child%20selectors.html **WADDER MILLION** Control of Venturing Control of Maps Control Control of Paper It selects all instances of the specific child that are present inside the specific parent. (including grandchildren) Syntax: parent child

child selector example

It selects all instances of the specific child that are present inside the specific parent. (including grandchildren) bold2 span1 span2

# **Direct child selector:** It selects all the direct children of the specific parent. (excluding grand children)

```
Syntax: parent>child
<html>
<head>
<title>Direct child selector<</title>
<style>
div> p{
background-color:lightgreen;
border:3px dotted yellow;
}
</style>
</head>
<body>
\langlediv\rangle\langle p \rangle It selects all the direct children of the specific parent. (excluding grand children)\langle p \rangle<p> Syntax: parent>child</p>

<p> Direct child selector example</p>
<p> Direct child selector example</p>
</b>
<p>Direct child selector example</p>
<p>Direct child selector example</p>
\langlediv><p>Direct child selector example</p>

<span> span1</span>
<span>span2</span>
</body>
```
### </html>

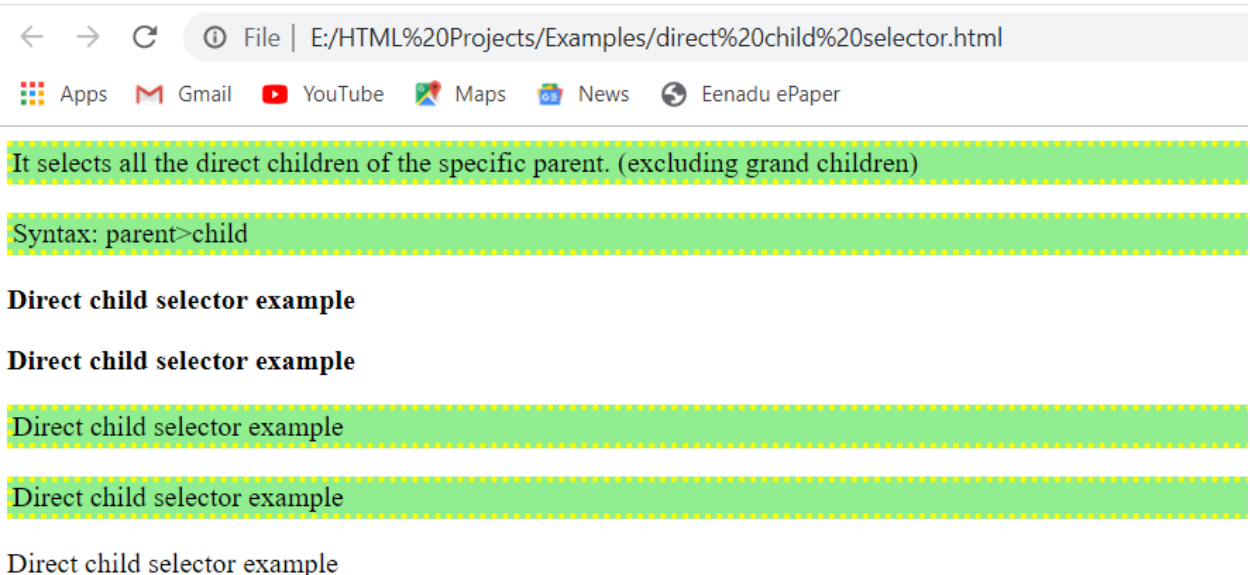

bold1 bold2 span1 span2

**Attribute selector**: it selects the element based on the attribute value.

```
Syntax: tag[attribute="value"]
<html>
<head>
<title>Attribute selector example</title>
<style>
img[src="1.jpg"]{
border: 4px solid red;
}
</style>
</head>
<body>
<h1>Attribute selector example</h1>
<p>it selects the element based on the attribute value.
Syntax: tag[attribute="value"]
</p>
```

```
\langleimg src="1.jpg" width="200px">
\langleimg src="2.jpg" width="200px">
<img src="3.jpg" width="200px"> 
<img src="j.jpg" width="200px"> 
\langle src="1.jpg" width="200px">
```
# </body>

</html>

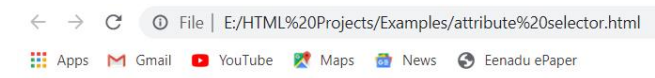

## Attribute selector example

it selects the element based on the attribute value. Syntax: tag[attribute="value"]

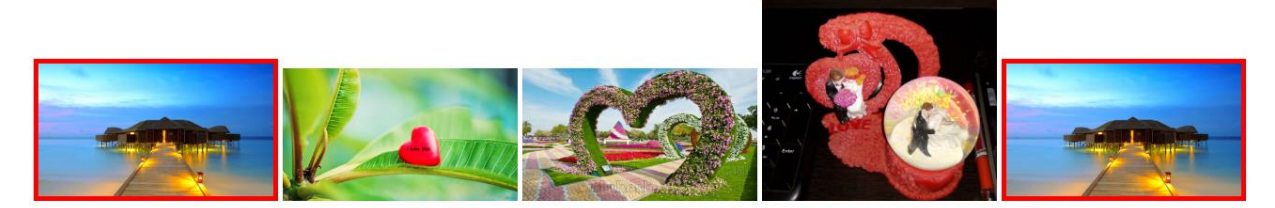

**Hover selector**: It applies the style only when the user places mouse pointer on the element.

Syntax: tag name. hover <html> <head> <title>Hover selector example</title> <style> p:hover{ background-color:pink; } button{ border: 1px solid #3498db; background-color:lightgreen;

```
padding:10px;
box-shadow:0px 0px 3px 1px #e74c3c ;
transition:box-shaow 1s;
}
button:hover{
background-color:darkgreen;
color:white;
box-shadow:0px 0px 3px 3px #e74c3c;
}
</style>
</head>
<body>
<p> Hover selector example</p>
\langle p \rangle It applies the style only when the user places mouse pointer on the element.
Syntax: tag name. hover
</p>
\langle p \rangle It applies the style only when the user places mouse pointer on the element.
Syntax: tag name. hover
</p>
\langle p \rangle It applies the style only when the user places mouse pointer on the element.
Syntax: tag name. hover
</p>
<button>ok</button>
<button>cancel</button>
<button>submit</button>
</body>
</html>
```
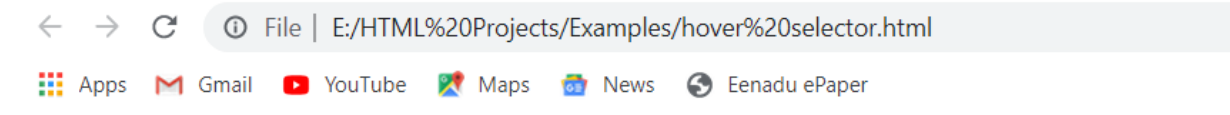

#### Hover selector example

It applies the style only when the user places mouse pointer on the element. Syntax: tag name. hover It applies the style only when the user places mouse pointer on the element. Syntax: tag name. hover It applies the style only when the user places mouse pointer on the element. Syntax: tag name. hover

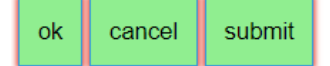